### **"Spatial Data on the Web"**

**Geodaten für Jedermann – Bereitstellung von Geobasisdaten über gängige Webtechnologien** 

Clemens Portele interactive instruments

- Öffnen des Geoportals im Browser
- Navigation zur Suche nach Geodaten
- Eingabe von Suchtexten und ggf. Auswahl von strukturierten Suchkriterien z.B. zu Formaten
- Browsen durch die Ergebnisse und Selektieren eines Datensatzes, der genauer evaluiert werden soll

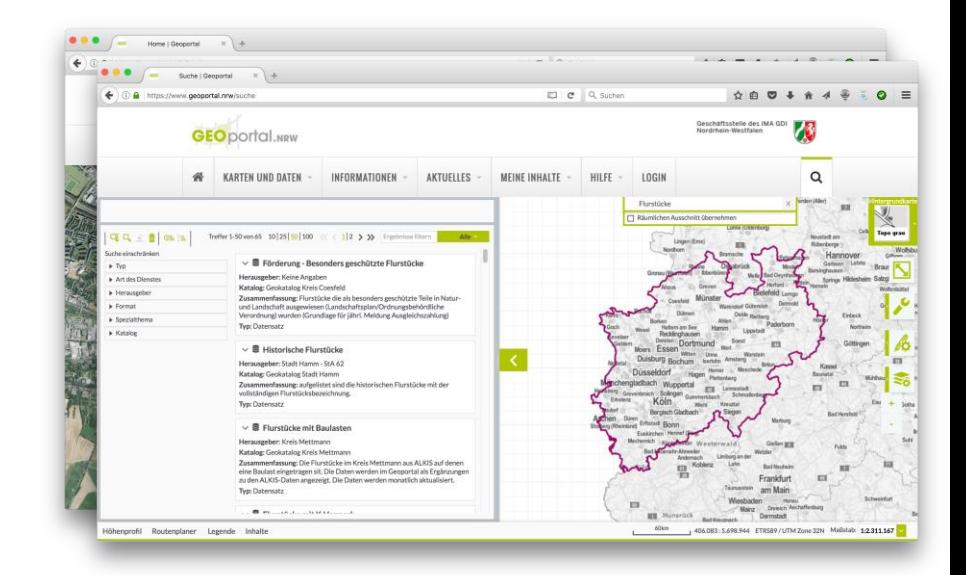

Vorheriges Wissen wird benötigt, wo Daten gesucht werden können

- Öffnen des Geoportals im Browser
- Navigation zur Suche nach Geodaten
- Eingabe von Suchtexten und Auswahl von strukturierten Suchkriterien z.B. zu Formaten
- Browsen durch die Ergebnisse und Selektieren eines Datensatzes, der genauer evaluiert werden soll
- Sichten der Metadaten

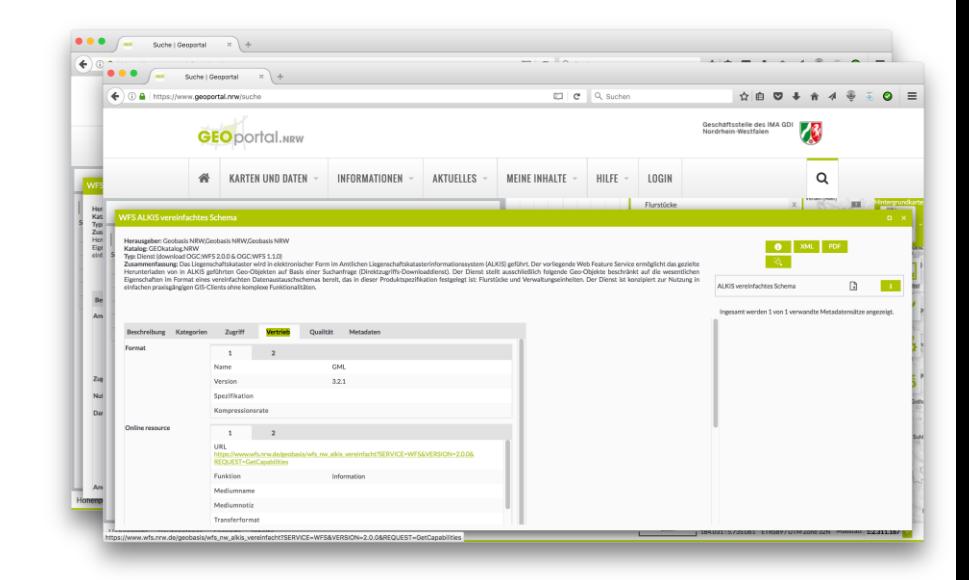

Metadaten nach ISO 19115 werden i.d.R. vor allem für GIS-Experten verständlich sein, sind für alle anderen aber oft kompliziert und verwirrend

- Öffnen des Geoportals im Browser
- Navigation zur Suche nach Geodaten
- Eingabe von Suchtexten und Auswahl von strukturierten Suchkriterien z.B. zu Formaten
- Browsen durch die Ergebnisse und Selektieren eines Datensatzes, der genauer evaluiert werden soll
- Sichten der Metadaten
- Kopieren der WFS-GetCapabilities-URL

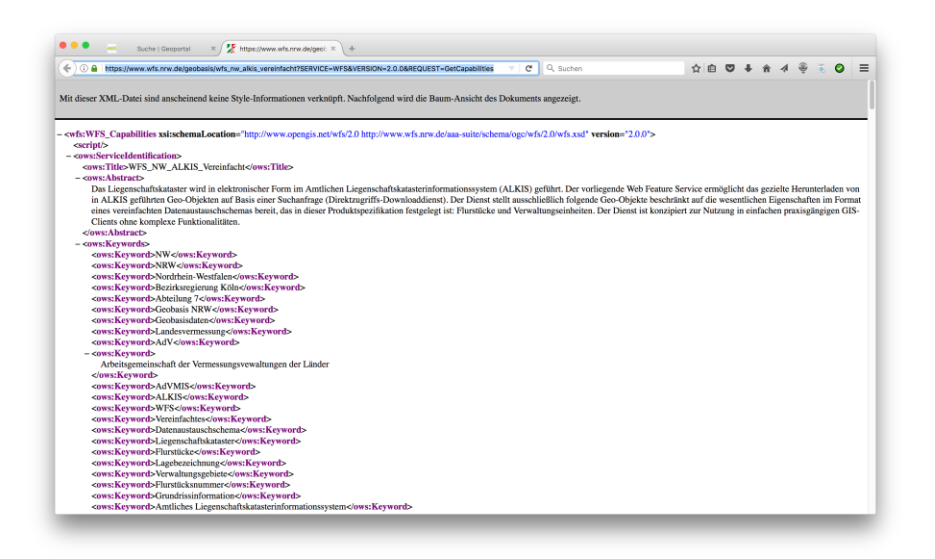

Vorheriges Wissen wird benötigt, wie eine WFS-GetCapabilities-URL genutzt werden kann, da die URL nur ein XML-Dokument zurückliefert, aber keine Informationen, wie damit umzugehen ist

- Öffnen des Geoportals im Browser
- Navigation zur Suche nach Geodaten
- Eingabe von Suchtexten und Auswahl von strukturierten Suchkriterien z.B. zu Formaten
- Browsen durch die Ergebnisse und Selektieren eines Datensatzes, der genauer evaluiert werden soll
- Sichten der Metadaten
- Kopieren der WFS-GetCapabilities-URL
- Öffnen eines WFS-Clients, Zugriff auf die Daten über den WFS

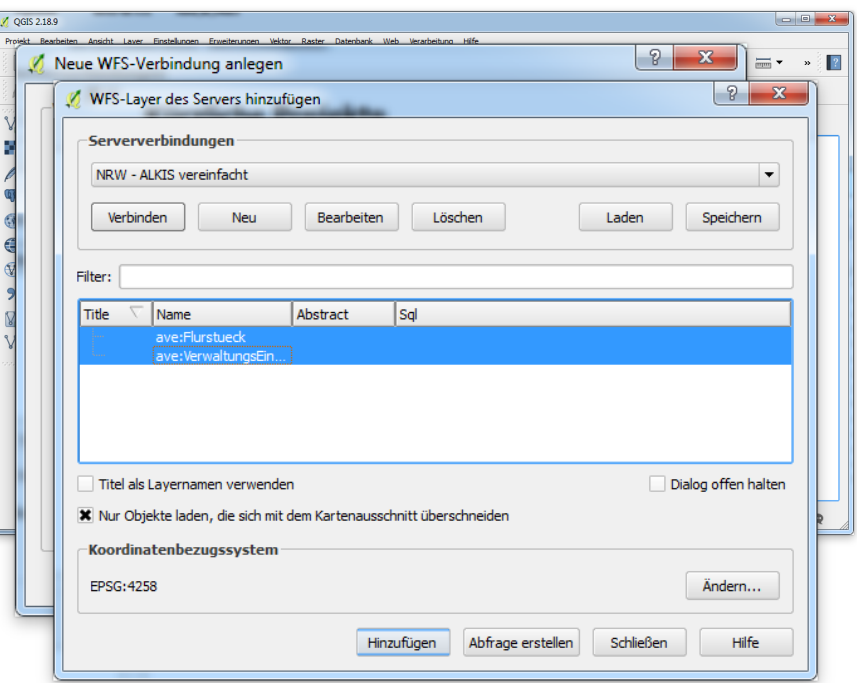

Spezielle Anwendung erforderlich, um auf den Datensatz zuzugreifen, WFS-Capabilities-Dokument hat keinen Link zu den Daten selbst – Nicht-Experten haben typischerweise keine Anwendung installiert

- Öffnen des Geoportals im Browser
- Navigation zur Suche nach Geodaten
- Eingabe von Suchtexten und Auswahl von strukturierten Suchkriterien z.B. zu Formaten
- Browsen durch die Ergebnisse und Selektieren eines Datensatzes, der genauer evaluiert werden soll
- Sichten der Metadaten
- Kopieren der WFS-GetCapabilities-URL
- Öffnen eines WFS-Clients, Zugriff auf die Daten über den WFS
- Analysieren des Datensatzes, um zu bestimmen, ob er die benötigten/gesuchten Informationen enthält  $\rightarrow$  Nutzung

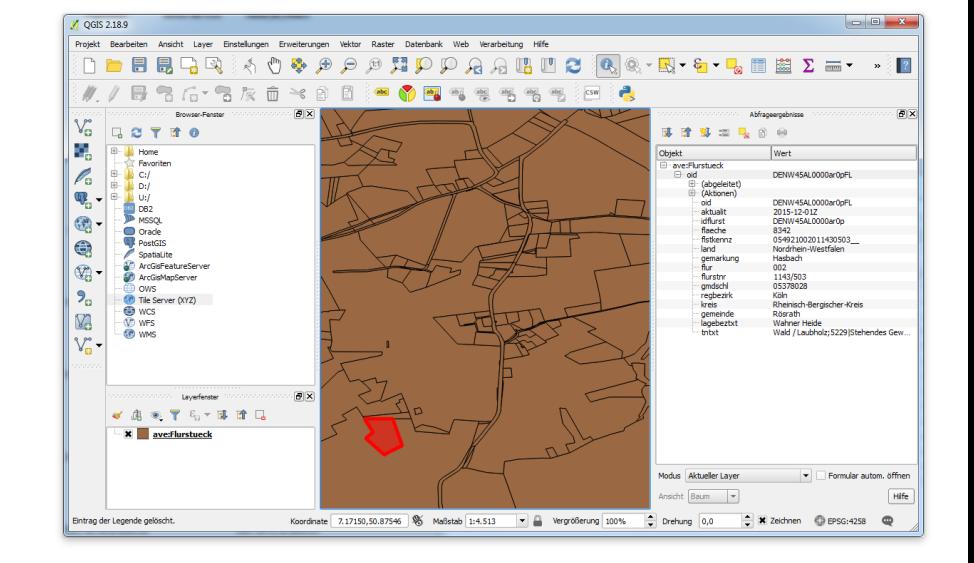

Die Geodaten selbst sind häufig für Nicht-Experten schwer verständlich und es erfordert i.d.R. verschiedene technische und fachliche Dokumente, um die Daten verstehen zu können.

### **Typische Erwartung zur Datensuche und -nutzung im Web**

- Eingabe von Suchkriterien für die Daten in der Sucheingabe im Browser
- Browsen durch die Ergebnisse und Prüfung, ob einer der Treffer ein Datensatz zu den Suchkriterien ist oder auf einen solchen verweist
- Browsen durch den Datensatz, um zu bestimmen, ob er die benötigten/gesuchten Informationen enthält
- **Studium der API oder Download des gesamten Datensatzes**
- Nutzung der Daten in einer Anwendung unter Verwendung frei verfügbarer und gut dokumentierter Libraries und APIs
- Verwendung gängiger Mainstream-IT-Technologien
- → Nutzung der Standard-Tools der Plattform (Suchmaschinen, Browser, HTTP, Hypermedia/Links, Delegation zu Anwendungen über Media Types, usw.)

### **W3C/OGC Spatial Data on the Web Best Practices**

#### **TABLE OF CONTENTS**  $\mathbf{1}$ **Introduction**  $2.$ **Audience**  $3.$ **Scope**  $3.1$ Spatial data  $3.2$ Data publication  $3.3$ Best practice criteria  $3.4$ Privacy considerations 4. **Best Practices Summarv** 5. **Namespaces**  $5.1$ **General remarks**  $5.2$ **RDF Namespaces**  $5.3$ **XML Namespaces** 6. **Spatial Things, Features and Geometry** Coverages: describing properties that 7. vary with location (and time) 8. **Spatial relations** 9. **Coordinate Reference Systems (CRS)** 10. **Linked Data**  $11.$ Why are traditional Spatial Data Infrastructures not enough?  $12.$ **The Best Practices**

Web principles for epatial data

 $\overline{110}$ 

#### 4. Best Practices Summary

This document contains a variety of best practices related to the publication and usage of spatial data on the Web. First, it continues with several more in-depth introductions on Spatial Things and geometry, coverages, spatial relations, coordinate reference systems, linked data, and Spatial Data Infrastructures. After that, the best practices themselves are described.

The following best practices can be found in this document:

#### **Best Practices Summary**

Best Practice 1: Use globally unique persistent HTTP **URIs for Spatial Things** 

Best Practice 2: Make your spatial data indexable by search engines

Best Practice 3: Link resources together to create the Web of data

Best Practice 4: Use spatial data encodings that match vour target audience

Best Practice 5: Provide geometries on the Web in a usable way

Best Practice 6: Provide geometries at the right level of accuracy, precision, and size

Best Practice 7: Choose coordinate reference systems to suit your user's applications

#### 5. Namespaces

Best Practice 8: State how coordinate values are encoded

Best Practice 9: Describe relative positioning

Best Practice 10: Use appropriate relation types to link **Spatial Things** 

Best Practice 11: Provide information on the changing nature of spatial things

Best Practice 12: Expose spatial data through 'convenience APIs'

Best Practice 13: Include spatial metadata in dataset metadata

Best Practice 14: Describe the positional accuracy of spatial data

This section is non normative

### **Prototypische Umsetzung bis NRW Hackathon 2017, Evaluierung**

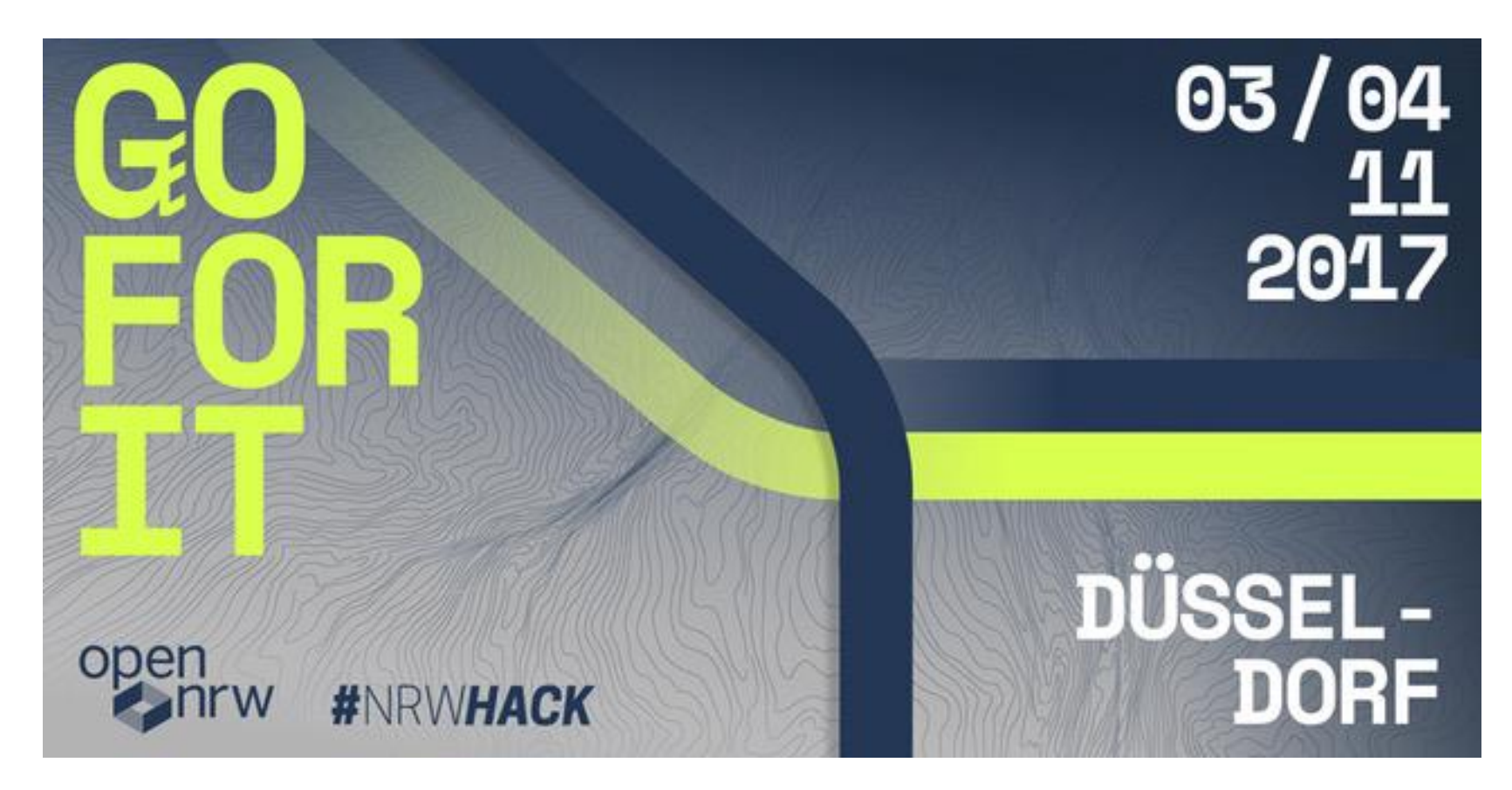

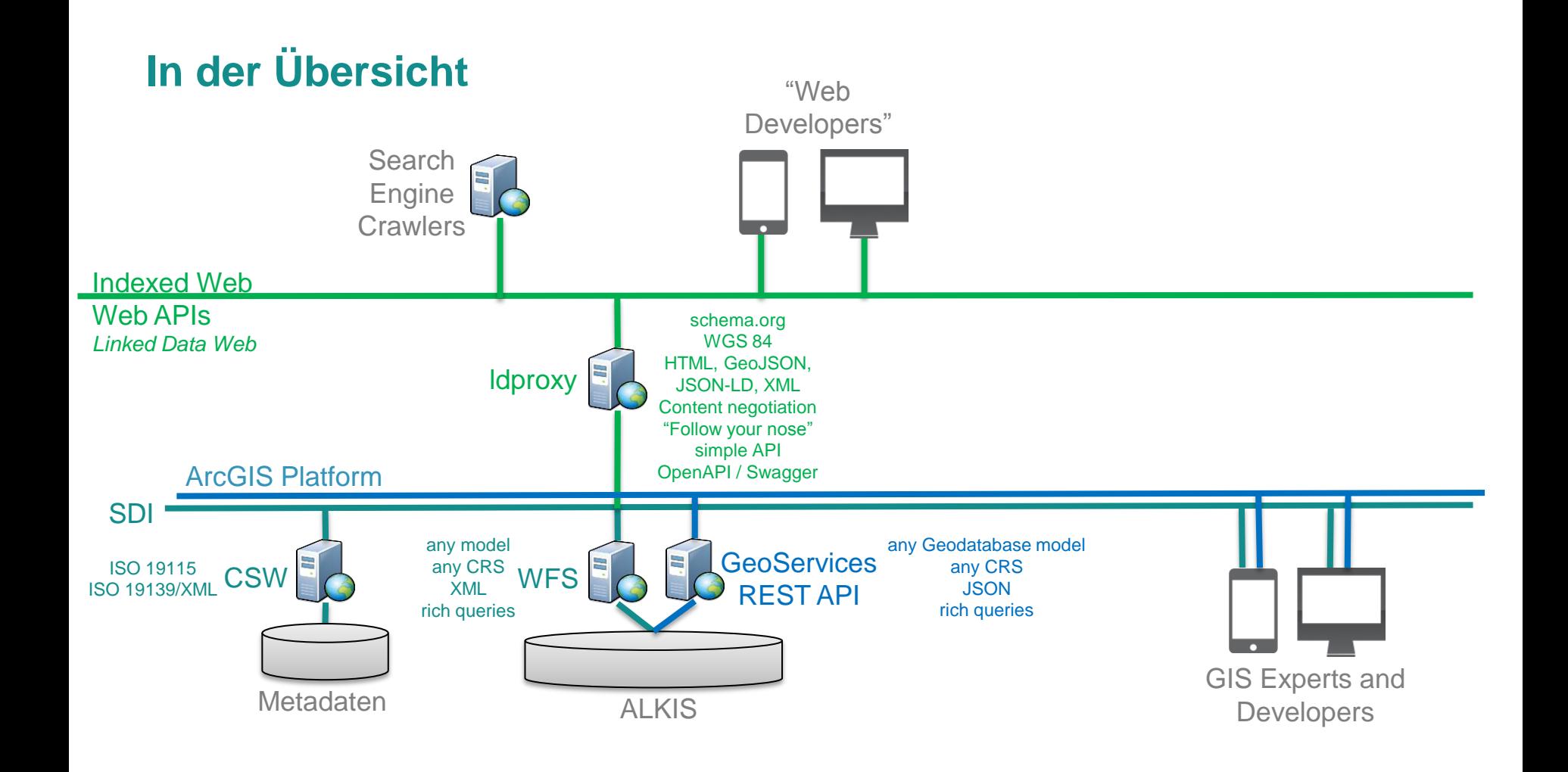

### **ArcGIS WebMap mit Geobasisdaten**

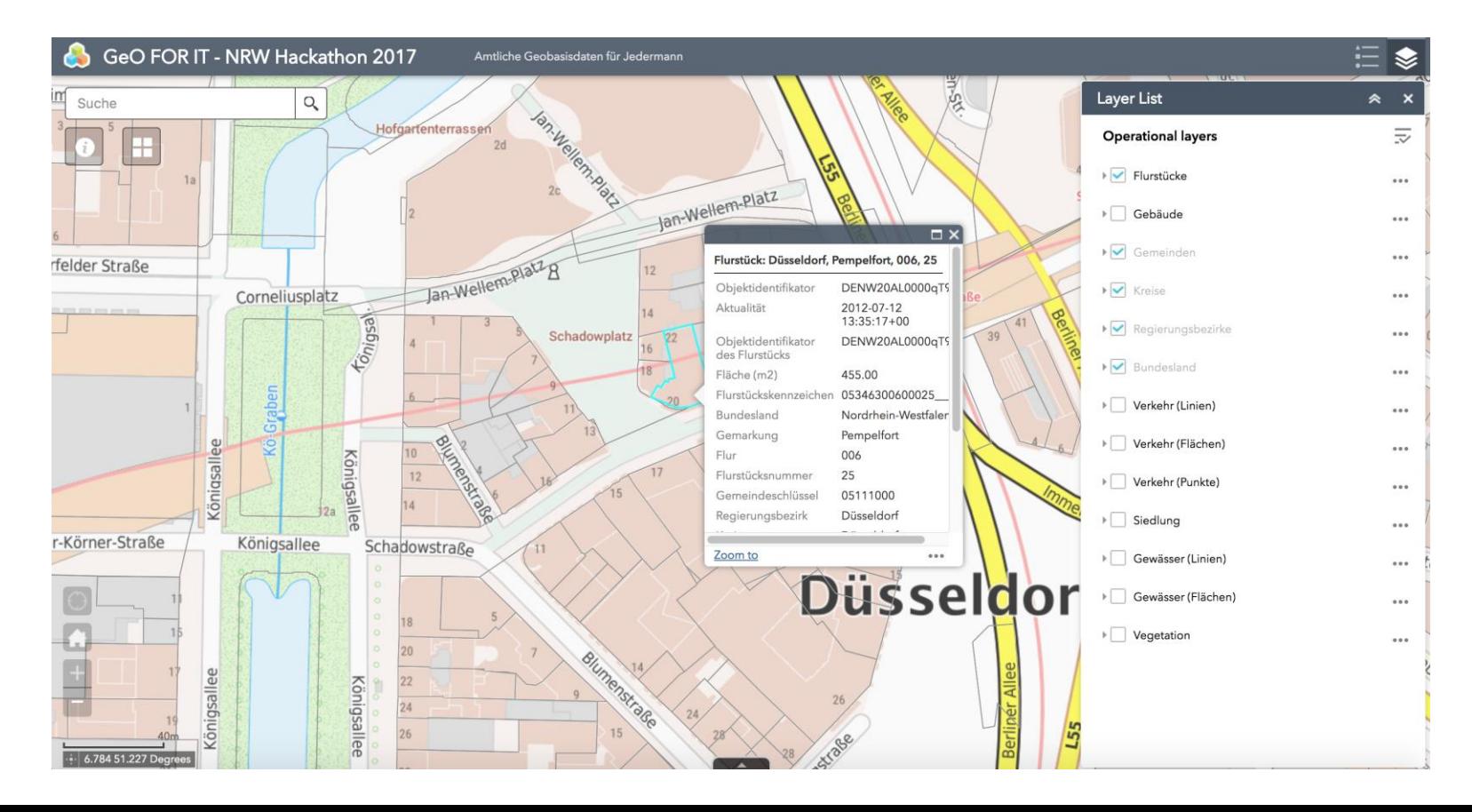

### **Web API mit Geobasisdaten** Alle Ressourcen auch in HTML, über Links erreichbar

Datasets / Liegenschaftskataster (NRW)

**JSON | XML** 

#### Liegenschaftskataster (NRW)

Das Liegenschaftskataster wird in elektronischer Form im Amtlichen Liegenschaftskatasterinformationssystem (ALKIS) geführt. Der vorliegende Web Feature Service ermöglicht das gezielte Herunterladen von in ALKIS geführten Geo-Objekten auf Basis einer Suchanfrage (Direktzugriffs-Downloaddienst). Der Dienst stellt ausschließlich folgende Geo-Objekte beschränkt auf die wesentlichen Eigenschaften im Format eines vereinfachten Datenaustauschschemas bereit, das in dieser Produktspezifikation festgelegt ist: Flurstücke und Verwaltungseinheiten. Der Dienst ist konzipiert zur Nutzung in einfachen praxisgängigen GIS-Clients ohne komplexe Funktionalitäten.

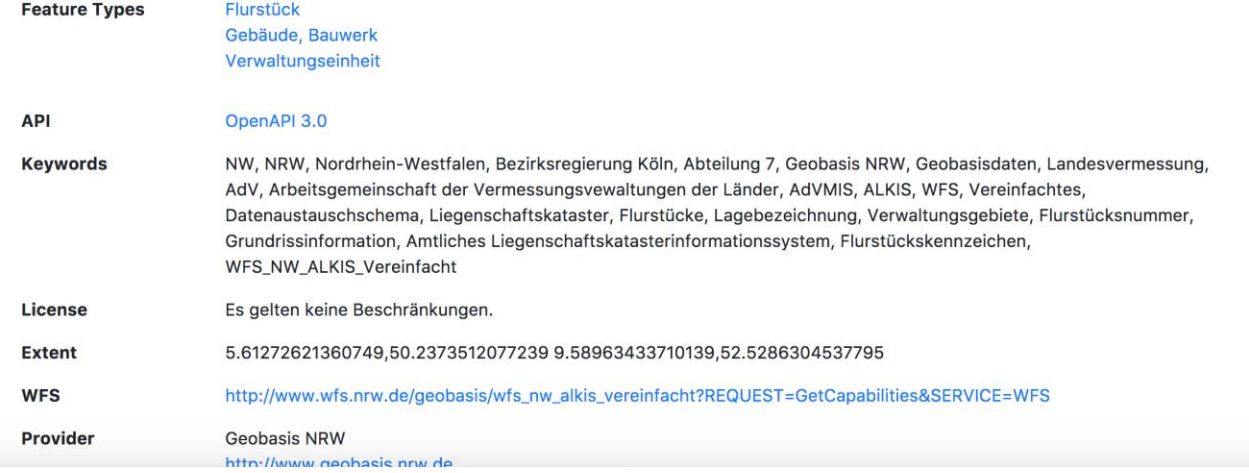

### **Web API mit Geobasisdaten** Alle Ressourcen auch in HTML, über Links erreichbar

Datasets / Liegenschaftskataster (NRW) / Flurstück

GeoJson | GML | JSON-LD

## **Flurstück**

Filter **Edit** 

#### Hellenthal, Losheim, 007 58

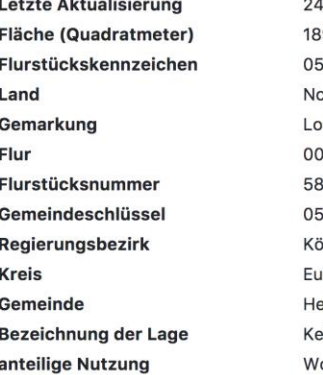

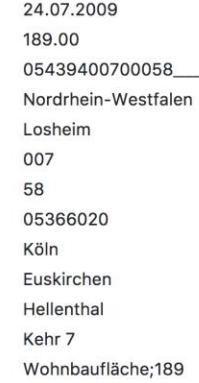

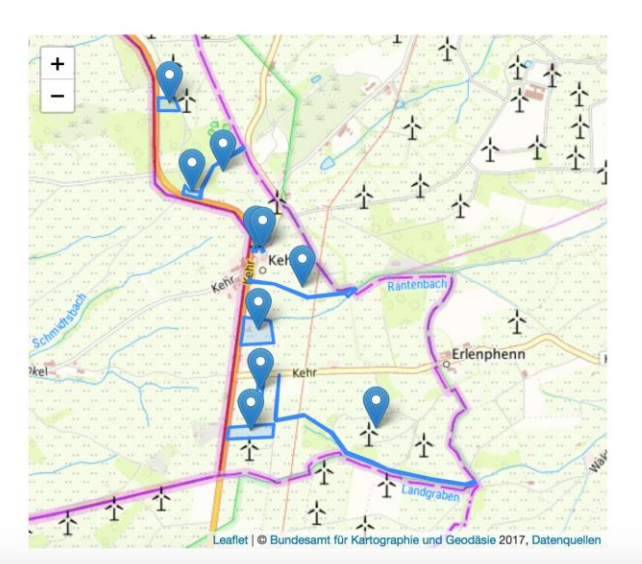

Hellenthal, Losheim, 008 6

### **Einfache Datenselektionen**

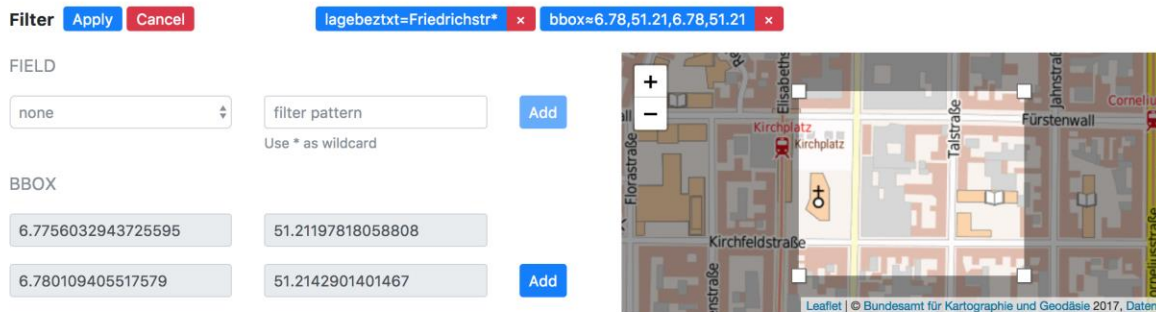

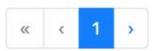

#### Düsseldorf, Unterbilk, 003 744

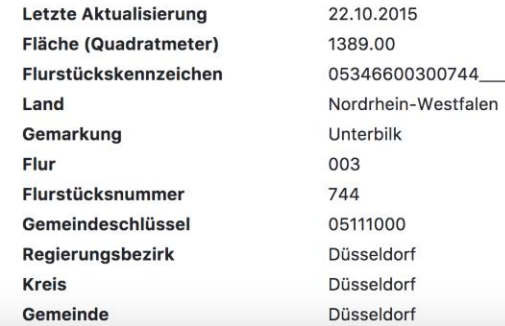

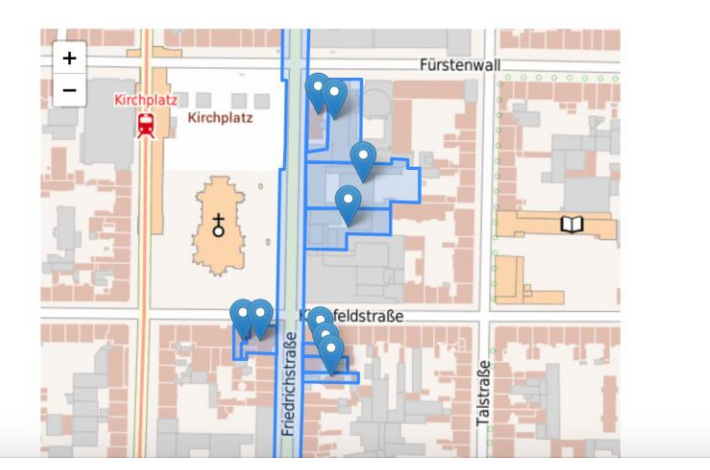

### **Dauerhafte URLs für alle Ressourcen**

Datasets / Liegenschaftskataster (NRW) / Flurstück / Düsseldorf, Unterbilk, 003 744

GeoJson | GML | JSON-LD

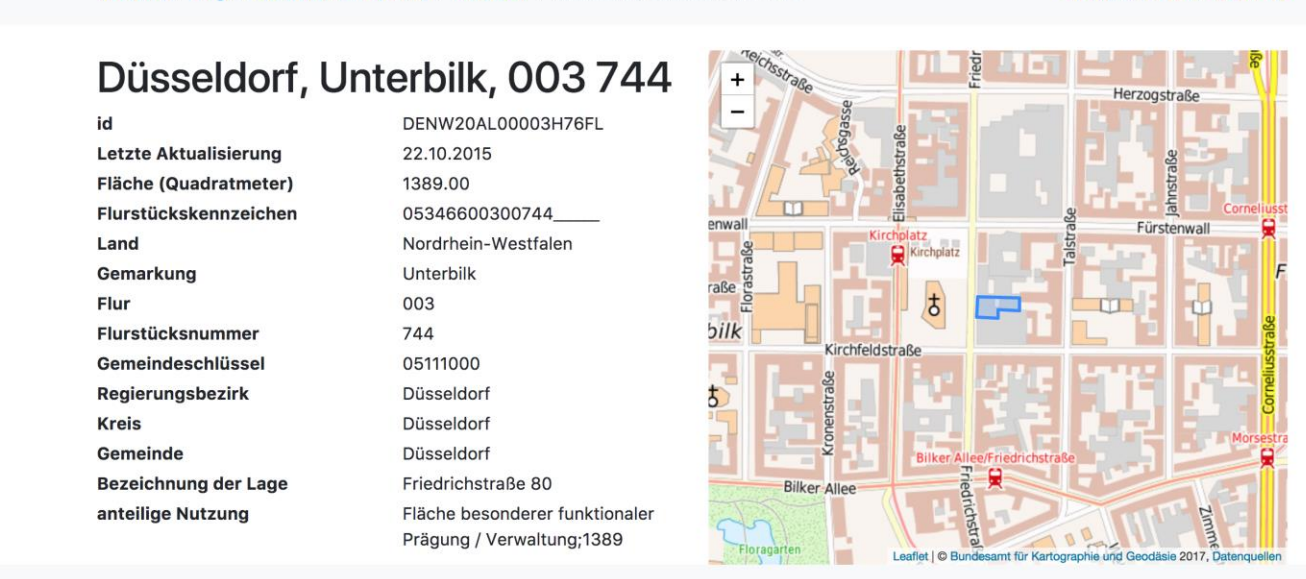

Dieser Dienst stellt Geobasisdaten zu Flurstücken, Gebäuden, Verwaltungseinheiten, der Landnutzung und topographischen Merkmalen bereit. Die Aktualität der Daten ist in jedem einzelnen Objekt angegeben. Die amtlichen Koordinaten liegen im Koordinatenreferenzsystem mit dem EPSG-Code 25832 vor. Die von diesem Dienst angebotenen Koordinaten wurden serverseitig über eine entsprechende Transformation in ein global gültiges Koordinatenreferenzsystem konvertiert. Die Transformation unterliegt Ungenauigkeiten. Für die von diesem Dienst gelieferten nicht amtlichen Koordinaten übernimmt Geobasis NRW keine Gewähr.

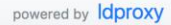

### HTML-Seiten sollen möglichst nützlich und selbsterklärend sein

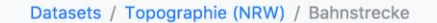

GeoJson | GML | JSON-LD

#### **Bahnstrecke**

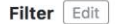

nummerderbahnstrecke=2631

#### $3 \mid 4 \mid 5$  > >  $\overline{2}$  $\langle$  $\ll$

#### Bahnstrecke 2631

gültig seit **Bahnkategorie** Elektrifizierung **Anzahl der Gleise** Streckennummer Spurweite

#### **Bahnstrecke 2631**

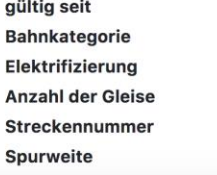

29.11.2016, 12:14:05 Eisenbahn Nicht elektrifiziert Zweigleisig 2631 Normalspur (Regelspur, Vollspur)

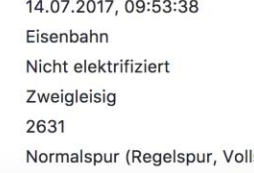

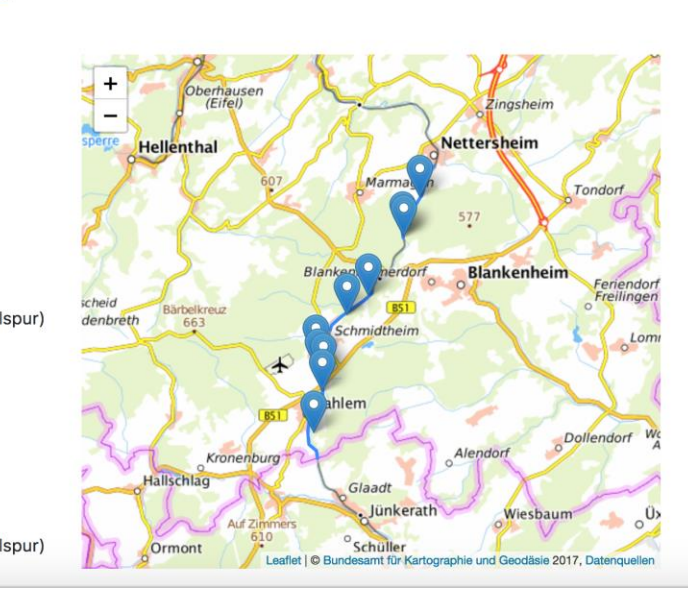

### **HTML mit schema.org-Annotationen für Suchmaschinen**

#### Google Testtool für strukturierte Daten

 $24$ 

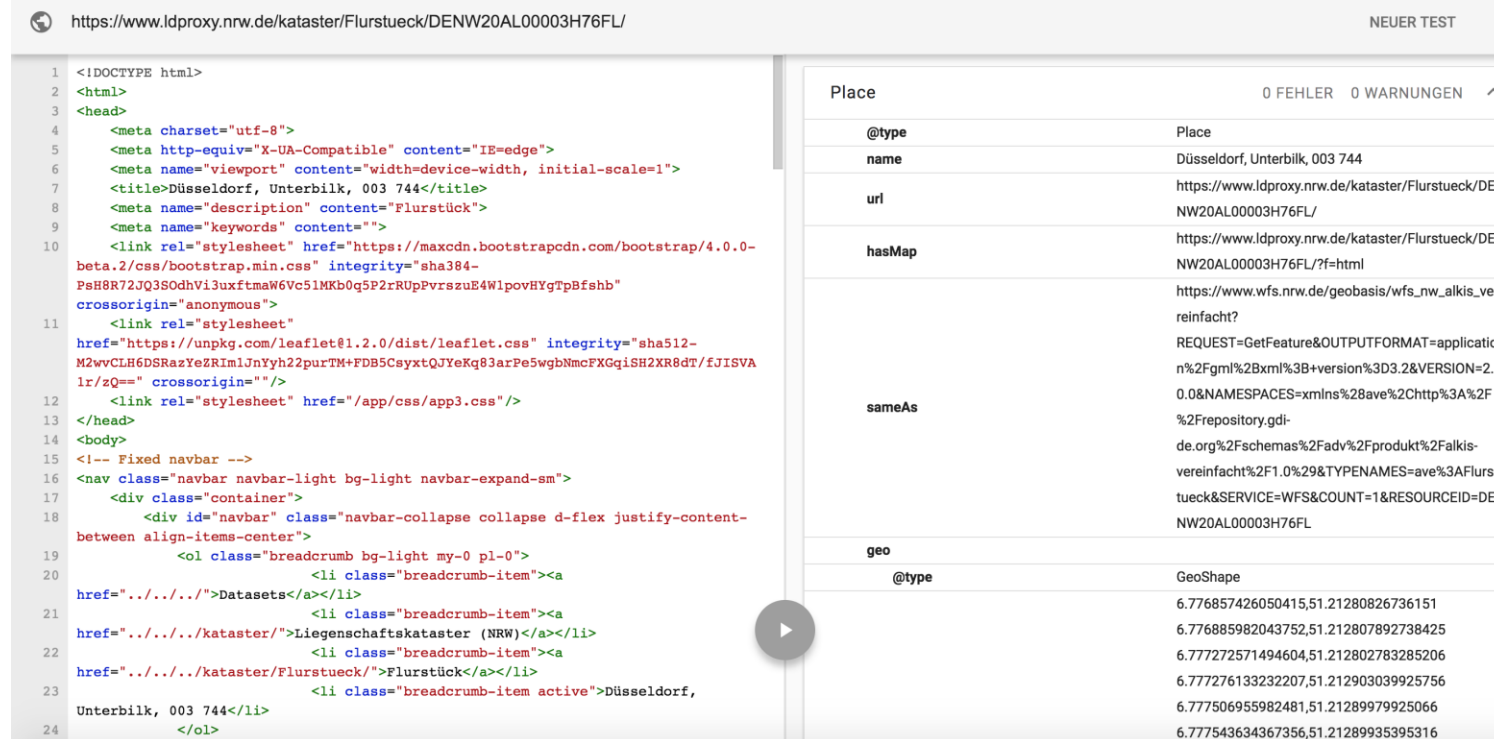

靈

**Anmelden** 

# Zugriff auf die Daten über eine einfach zu nutzende Web API

#### Liegenschaftskataster (NRW)<sup>on</sup>

#### $?f=ison$

Das Liegenschaftskataster wird in elektronischer Form im Amtlichen Liegenschaftskatasterinformationssystem (ALKIS) geführt. Der vorliegende Web Feature Service ermöglicht das gezielte Herunterladen von in ALKIS geführten Geo-Objekten auf Basis einer Suchanfrage (Direktzugriffs-Downloaddienst). Der Dienst stellt ausschließlich folgende Geo-Objekte beschränkt auf die wesentlichen Eigenschaften im Format eines vereinfachten Datenaustauschschemas bereit, das in dieser Produktspezifikation festgelegt ist: Flurstücke und Verwaltungseinheiten. Der Dienst ist konzipiert zur Nutzung in einfachen praxisgängigen GIS-Clients ohne komplexe Funktionalitäten.

#### **Geobasis NRW - Website Send email to Geobasis NRW**

**GET** 

**GET** 

Es gelten keine Beschränkungen.

https://www.ldproxy.nrw.de/kataster **Servers** 

**Capabilities** Essential characteristics of this API including information about the data.

 $\checkmark$ 

#### Features Access to data (features).

 $\checkmark$ 

/flurstueck retrieve collection of features of type Flurstück **GET** 

describe the feature collections in the dataset

/api the API description - this document

/flurstueck/{id} retrieve a Flurstück **GET** 

## **Mit Dokumentation, kann auch im Browser ausprobiert werden**

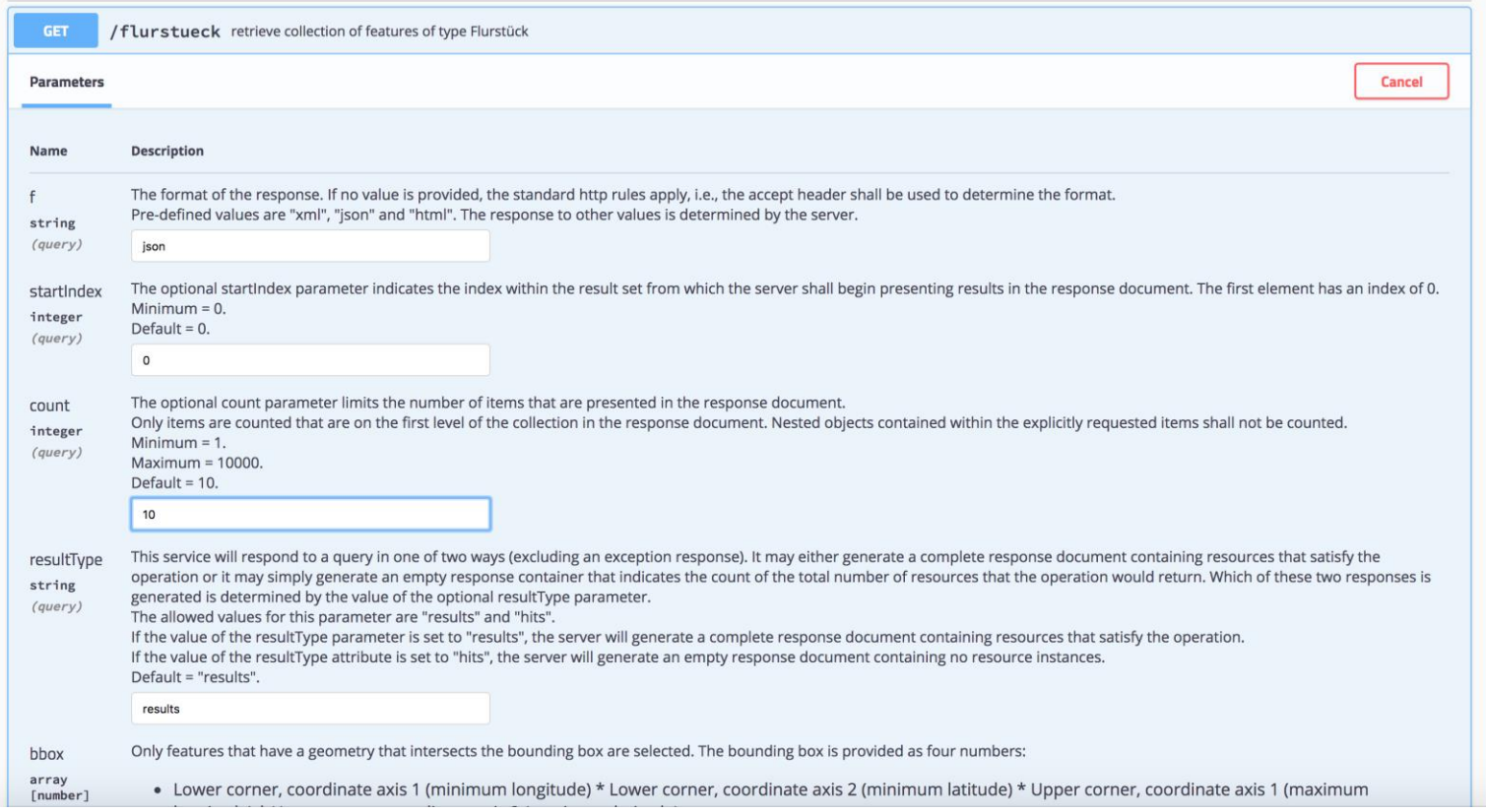

# **Grundlage: OpenAPI-Standard – Ersetzt die Capabilities, unterstützt Security, Codegenerierung, usw.**

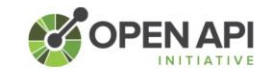

About Specification Participate Membership Blog Events FAQ Get Involved  $\alpha$  $y$  in

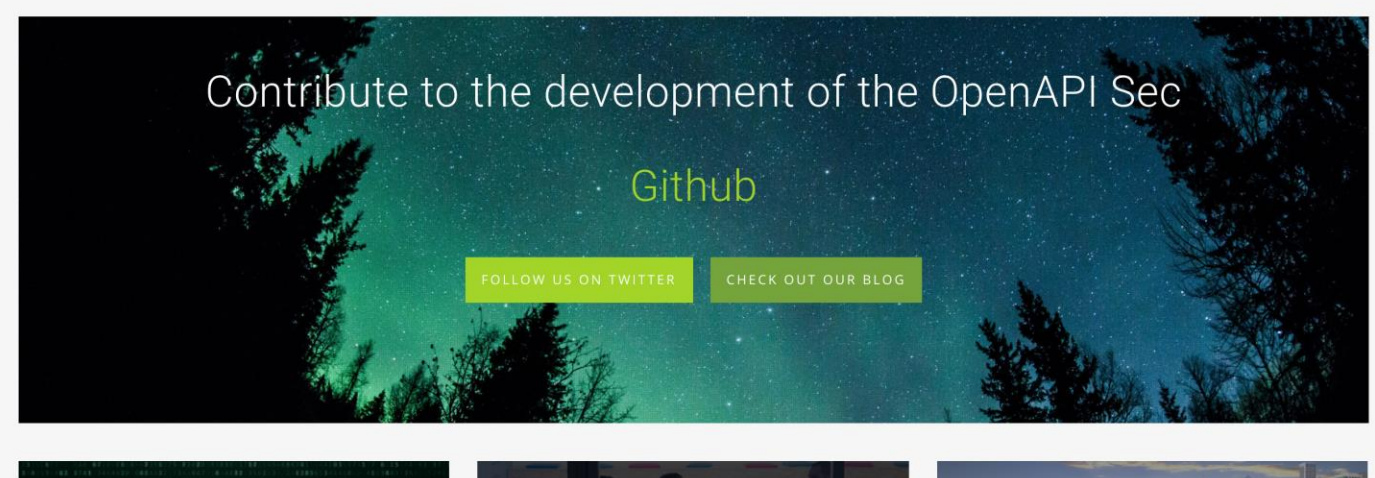

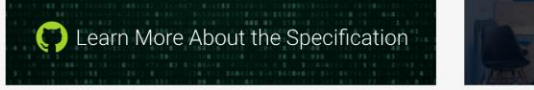

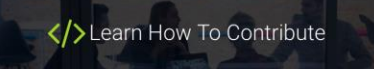

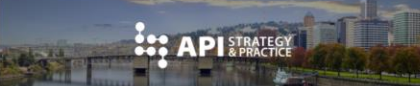

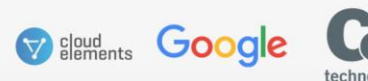

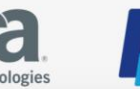

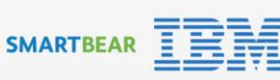

JOIN THE GROWING LIST OF OAI **MEMBERS** 

### **OGC Web Feature Service 3.0**

### OGC Web Feature Service 3.0 - Part 1: Core

#### **Open Geospatial Consortium**

Submission Date: <yyyy-mm-dd>

Approval Date: <yyyy-mm-dd>

Publication Date: <yyyy-mm-dd>

External identifier of this OGC® document: http://www.opengis.net/doc/IS/wfs/3.0

Internal reference number of this OGC® document: 17-069

Version: 3.0\_SNAPSHOT (2017-11-24)

Category: OGC® Implementation Specification

Editor: Panagiotis (Peter) A. Vretanos, Clemens Portele

#### OGC Web Feature Service 3.0 - Part 1: Core

#### Copyright notice

Copyright © 2017 Open Geospatial Consortium

# **OGC WFS 3.0: Alle Informationen sind öffentlich zugänglich**

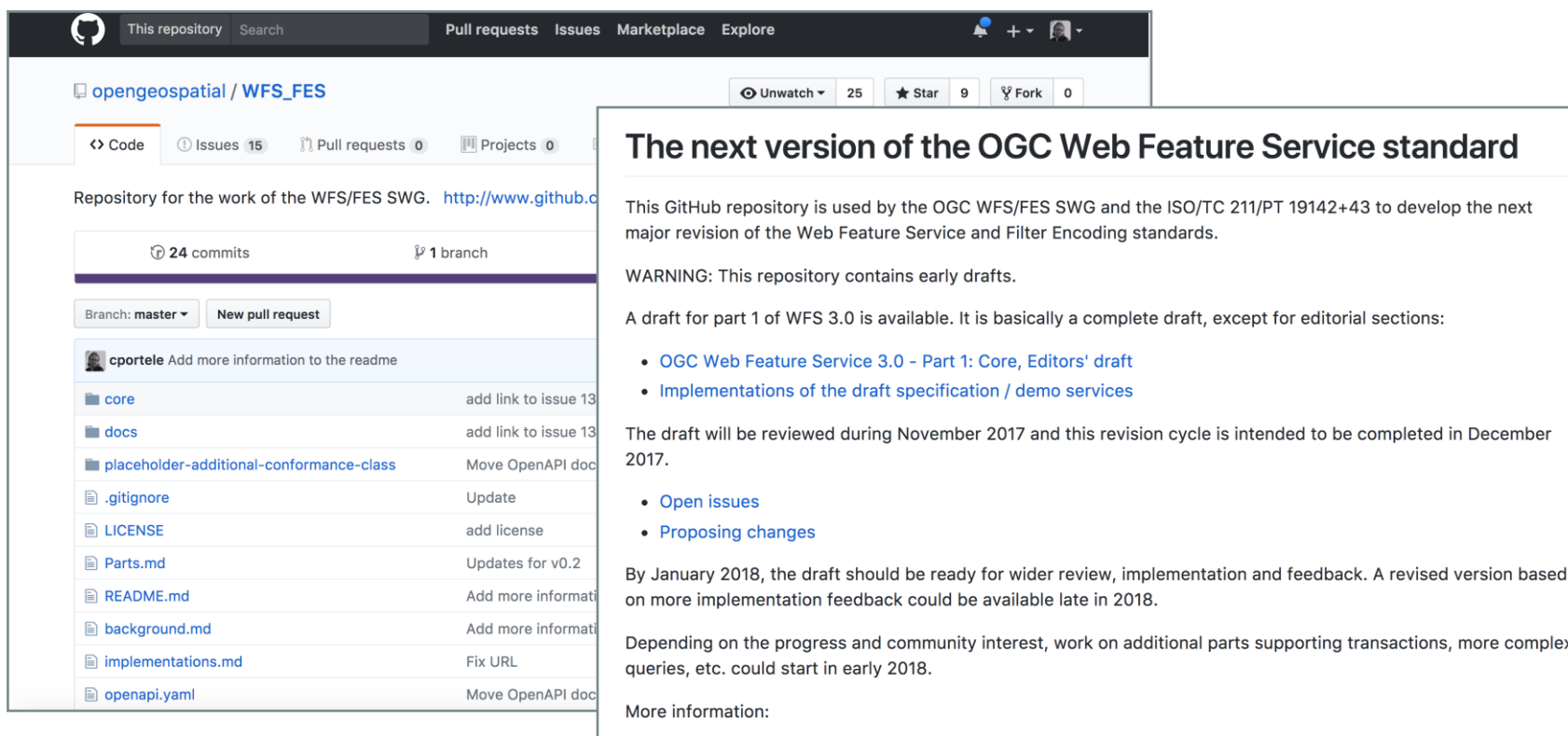

- Background of this activity
- The next version of WFS an overview

### **OGC WFS 3.0: Stand und weitere Planung**

- Entwurf für Teil 1 liegt vor
- Die Realisierung in NRW basiert auf dem Entwurf
- Derzeit: Diskussion von Kommentaren
- Januar 2018: Neuer Entwurf zur weiteren Kommentierung in OGC und ISO
- Vor Verabschiedung ausreichend Zeit für Implementierungen und die Arbeit an weiteren Teilen lassen  $\rightarrow$  7iel: 2019
- Arbeit an weiteren Teilen ab Anfang 2018
	- Transaktionen, komplexere Abfragen, Anwendungsschemas, ...

### **Auch in INSPIRE ein Thema**

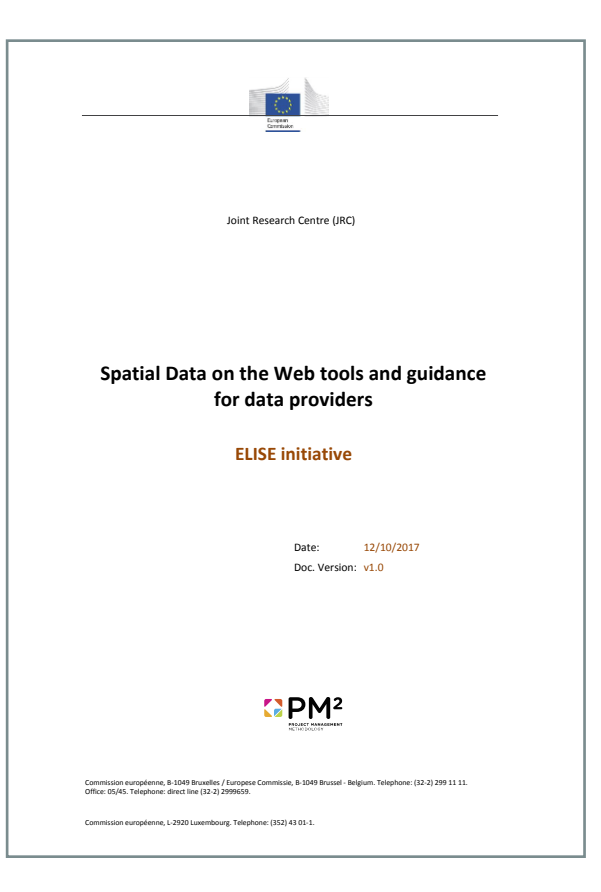

#### **INSPIRE & spatial data on the Web**

Michael Lutz presented the work done under the ELISE ISA2 action on "spatial data on the web". Several participants welcomed the document as forward-looking ("could be the basis for the future work programme of the MIG-T"), thought-provoking ("takes a different view on SDI, but from mainly from user point of view") but still pragmatic ("exactly what we need, especially for discussion with the e-Government community"). Some MS are already investigating to move in the directions indicated in the paper.

It was agreed to have a detailed discussion (reserving a full day) of the proposed framework and experiments at the next MIG-T face-to-face meeting. This should include a discussion of the topic of "INSPIRE data sets" vs. different distributions (one of them meeting the INSPIRE requirements) of a data set.

# Beispiel für einen INSPIRE Datensatz über Idproxy

Datasets / Kadastrale Percelen (INSPIRE geharmoniseerd) / Cadastral Parcel

444.0

#### GeoJson | GML | JSON-LD

#### **Cadastral Parcel**

CadastralParcel, geharmoniseerd voor INSPIRE

Filter Edit

nationalcadastralreference=AMF00.C.\*

#### 

#### AMF00.C.03720

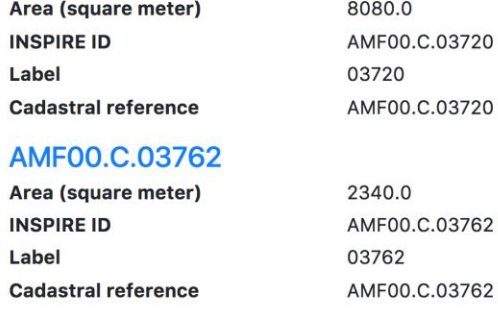

#### AMF00.C.03765

Area (square meter)

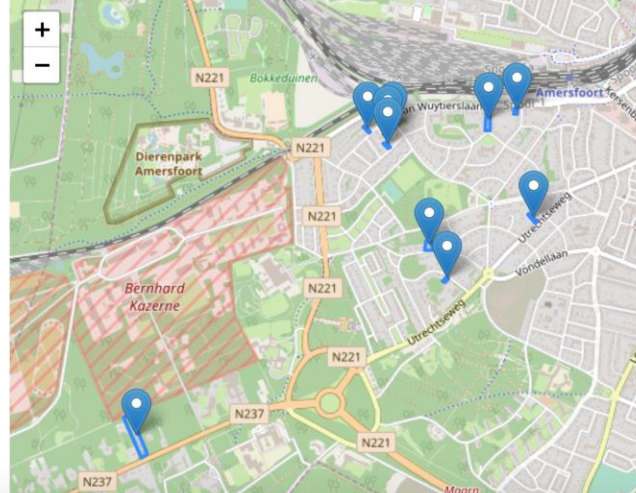